# Product Ideas Lab Quick Guide

April 27, 2018

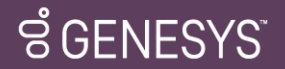

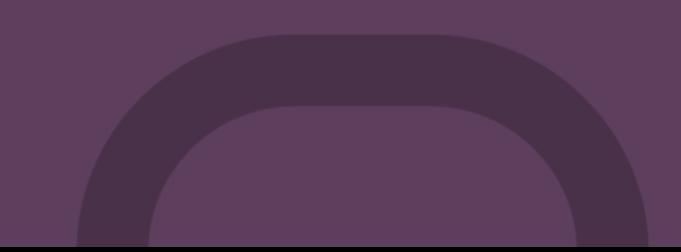

## Product Ideas Lab Objective

- The Ideas platform encourages engagement, builds community and dialogue, and truly incorporates the **voice of the customer** into the conversation and process that drives product development.
- We encourage you to collaborate with your peers by creating new Ideas, voting on Ideas that resonate with you and commenting on existing Ideas!
- Ideas that reach the vote threshold will evaluated by the Genesys Product Management & Engineering teams and next steps will be clearly communicated.
- It is important to note that while not all submitted ideas will be executed upon, community feedback will play a key role in influencing which ideas are.

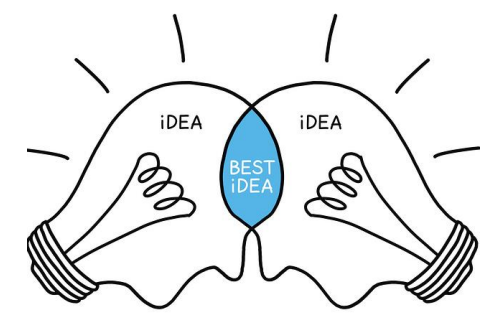

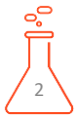

## Logging Into the Portal:

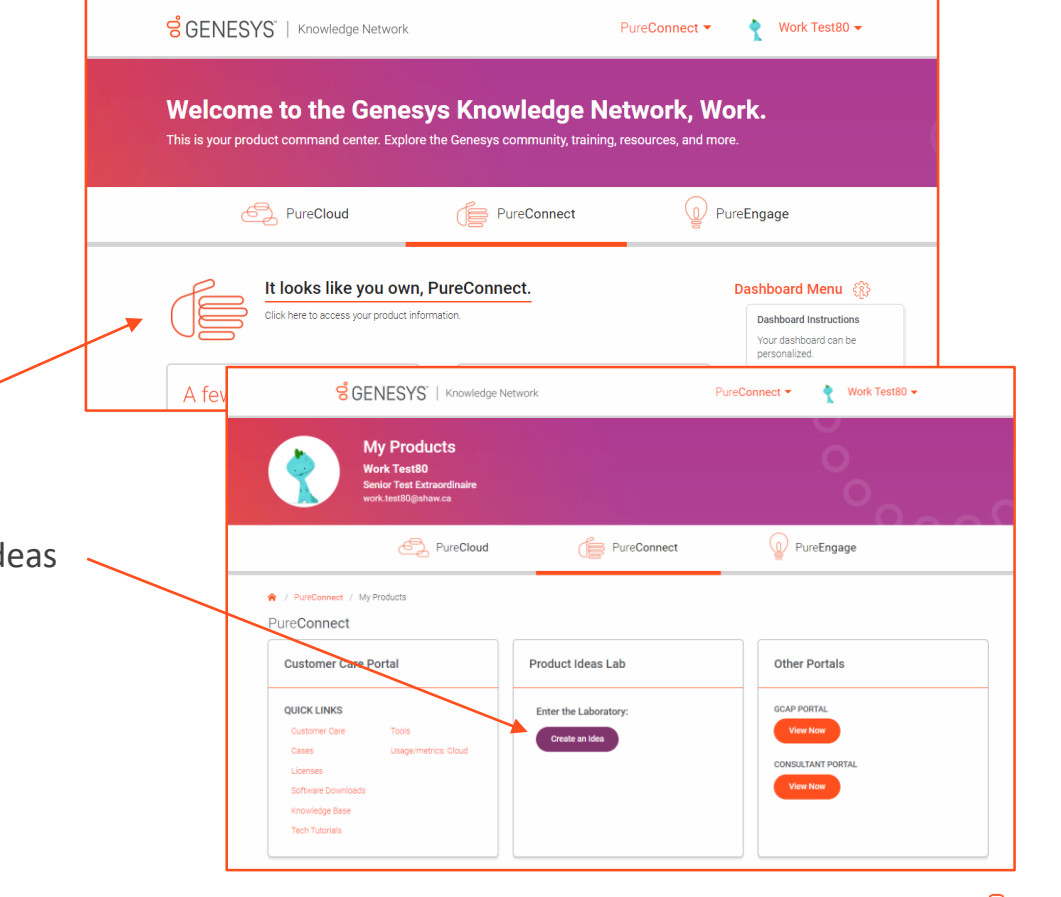

- ✓ First, login to the [Genesys Knowledge Network.](https://know.genesys.com/KnowPureConnectHome)
- ✓ Click on **It looks like you own, PureConnect**
- ✓ Click on the **Create an Idea** button in the Product Ideas Lab widget

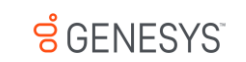

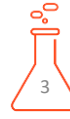

### Lab Overview:

 $\checkmark$  After you have logged in, you are ready to explore!!

- $\checkmark$  Familiarize yourself with the look and feel of the homepage
- $\checkmark$  Toggle between Recent, Trending and Popular to see submitted Ideas in different views
- $\checkmark$  You may also filter Ideas by several options listed in  $\checkmark$ the left column
	- Your Ideas
	- **Status**
	- Product Category
- $\checkmark$  Users are limited to 10 votes. You can earn more votes by participating in the Lab.

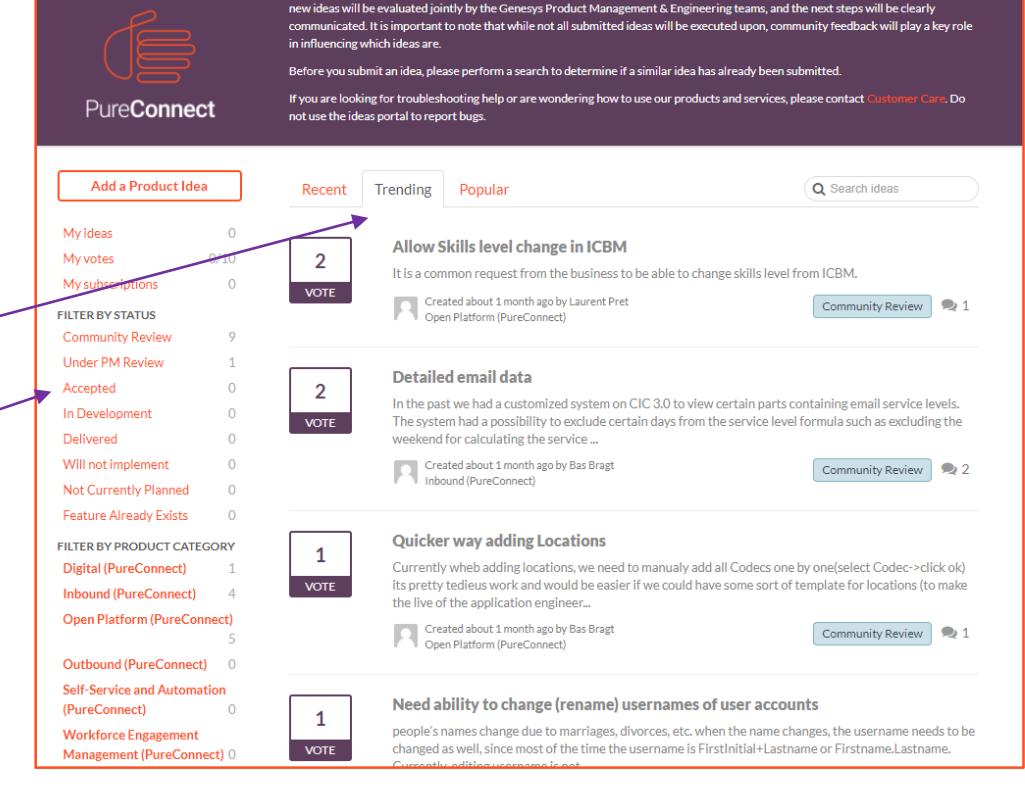

Welcome to the Genesys Product Ideas Lab! We encourage you to participate by voting on, commenting on, and creating new ideas. All

**PureConnect Ideas** 

**GENESYS** 

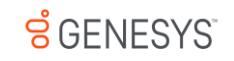

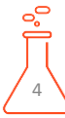

### Navigating Existing Ideas

- $\checkmark$  Click on an Idea to view the Idea details
- $\checkmark$  Click on the "Vote" box to vote and un-vote

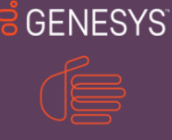

### **PureConnect Ideas**

Welcome to the Genesys Product Ideas Lab! We encourage you to participate by voting on, commenting on, and creating new ideas. All new ideas will be evaluated jointly by the Genesys Product Management & Engineering teams, and the next steps will be clearly communicated. It is important to note that while not all submitted ideas will be executed upon, community feedback will play a key role in influencing which ideas are

Before you submit an idea, please perform a search to determine if a similar idea has already been submitted.

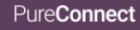

Outbound (PureConnect) 0 **Self-Service and Automation** (PureConnect)

Management (PureConnect) 0

**Workforce Engagement** 

1

**VOTE** 

#### If you are looking for troubleshooting help or are wondering how to use our products and services, please contact C er Care Do not use the ideas portal to report bugs.

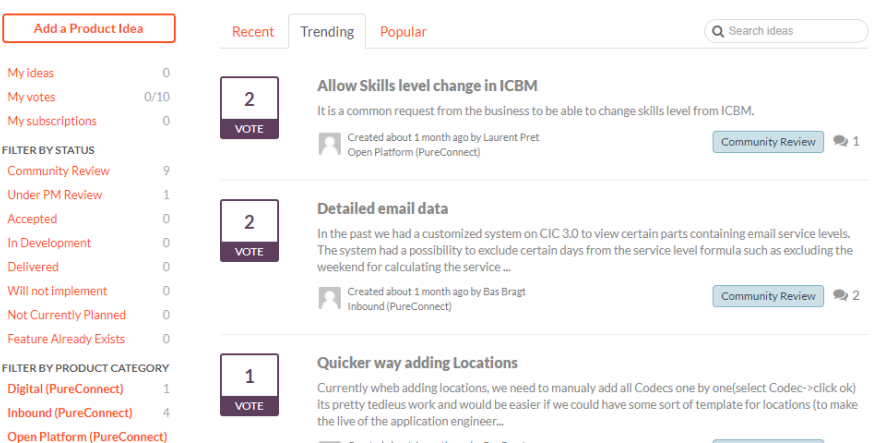

Created about 1 month ago by Bas Bragt Open Platform (PureConnect)

#### Need ability to change (rename) usernames of user accounts

people's names change due to marriages, divorces, etc. when the name changes, the username needs to be<br>changed as well, since most of the time the username is FirstInitial+Lastname or Firstname.Lastname.

Community Review 24 1

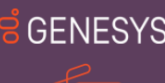

PureConnect

### **PureConnect Ideas**

Welcome to the Genesys Product Ideas Lab! We encourage you to participate by voting on, commenting on, and creating new ideas. All new ideas will be evaluated jointly by the Genesys Product Management & Engineering teams, and the next stens will be clearly communicated, It is important to note that while not all submitted ideas will be executed upon, community feedback will play a key role in influencing which ideas are.

Before you submit an idea, please perform a search to determine if a similar idea has already been submitted.

If you are looking for troubleshooting help or are wondering how to use our products and services, please contact of Care, Do not use the ideas portal to report bugs.

#### **X** Home / COPLA-I-4 / New idea

& Attach files

**Post Comment** 

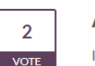

Allow Skills level change in ICBM Work Test 80 -It is a common request from the business to be able to change skills level from ICBM.

### Laurent Pret • Mar 13 2018 • Community Review

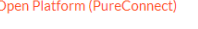

Open Platform (PureConnect) 1 Comment 2 Votes

 $R - \equiv -$ 注 日 車 車 ■ ▼ ∂ Paragraph =

**Ginger Alford commented** Thank you for submitting your idea Laurent! Related ideas harmonizing amount of characters in columns in **PureConnect tables** 

You won't be notified about changes to this idea.

Q Search ideas

Need ability to change (rename) usernames of user accounts March 15, 2018 14:12

Subscribe

55

### $\checkmark$  Post a comment on the Idea

- $\checkmark$  Click on the "Vote" box to vote and un-vote
- ✓ View all votes and related Ideas

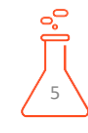

### Create a New Idea

✓ Click on **Add a Product Idea** on the homepage

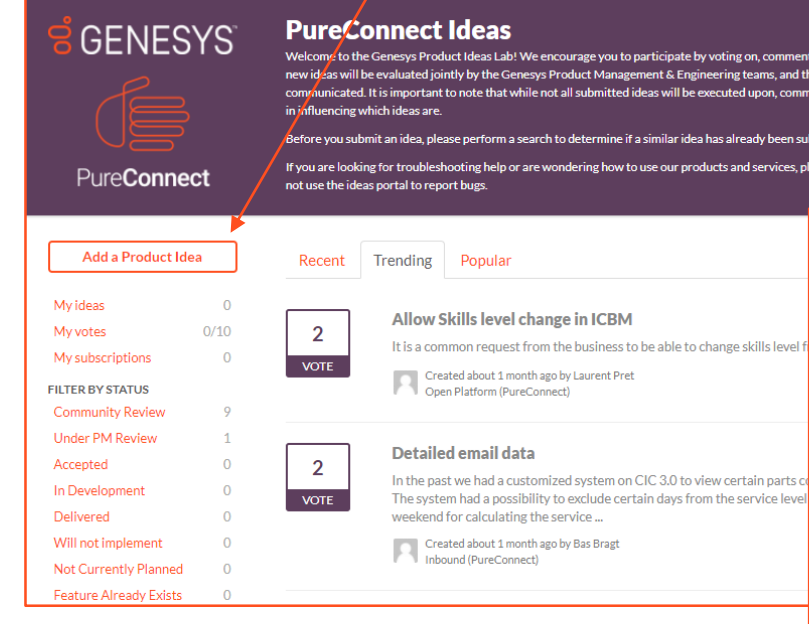

- ✓ Select Product from drop-down
- $\checkmark$  Add your Idea title

enting on, and creating new ideas. All and the next steps will be clearly ommunity feedback will play a key role

omer Care. Do

**X** Home / New idea Vork Test 80 -

n submitted. es, please contact C ✓ Add your Idea details and "Share" Idea

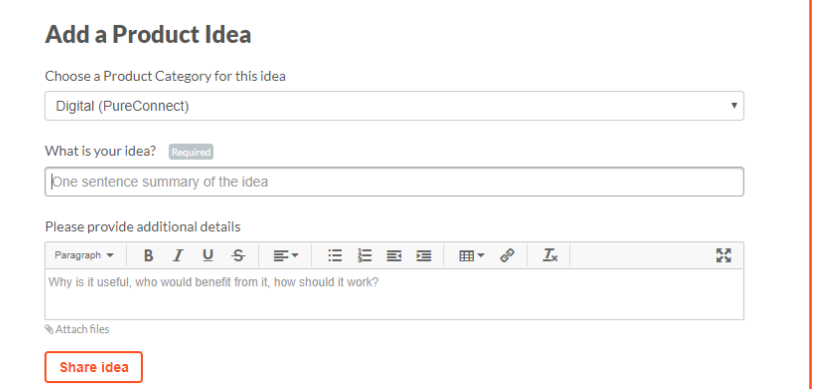

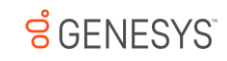

# That Was Easy!!

• That's it!!

**S GENES** 

- You will receive email notifications for "Thank You", "Status Change", "Admin Response" and "New Comment"
- Come back to the Ideas Portal frequently to view your Idea and new Ideas.
- Engage with your peers by voting and commenting on their ideas!

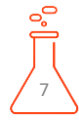

# Commonly Asked Questions

- Where are the Votes from Bright Ideas?
	- We did not migrate votes from Bright Ideas into the Product Ideas Lab. This is because we introduced two new processes. First, Ideas will be reviewed only once they reach the designated vote threshold. Secondly, we limit each user to 10 votes in order to further emphasize prioritization. We wanted a fresh start for our ideas so that our PM team can best prioritize your current needs.
- Why haven't all my ideas been migrated?
	- We migrated ~20% of the ideas within Bright Ideas. In order to be qualified for migration, an idea needed to have at least 10 unique votes. It was determined that any idea with less then 10 unique votes should have been rejected within Bright Ideas and should not be transferred into the Product Ideas Lab. Feel free to resubmit ideas as you feel necessary.

# Thank You!

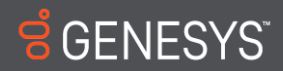

Genesys confidential and proprietary information. Unauthorized disclosure is prohibited.

Copyright ©2017 Genesys. 2001 Junipero Serra Blvd., Daly City, CA 94014

All Rights reserved. Genesys and the Genesys logo are registered trademarks of Genesys. All other company names and logos may be registered trademarks or trademarks of their respective companies.